## PASSAGE CANTINE - MYTURBOSELF – QR CODE

1 – **A PARTIR DU 26 AOUT 2024** : Téléchargez l'application Myturboself sur votre smartphone.

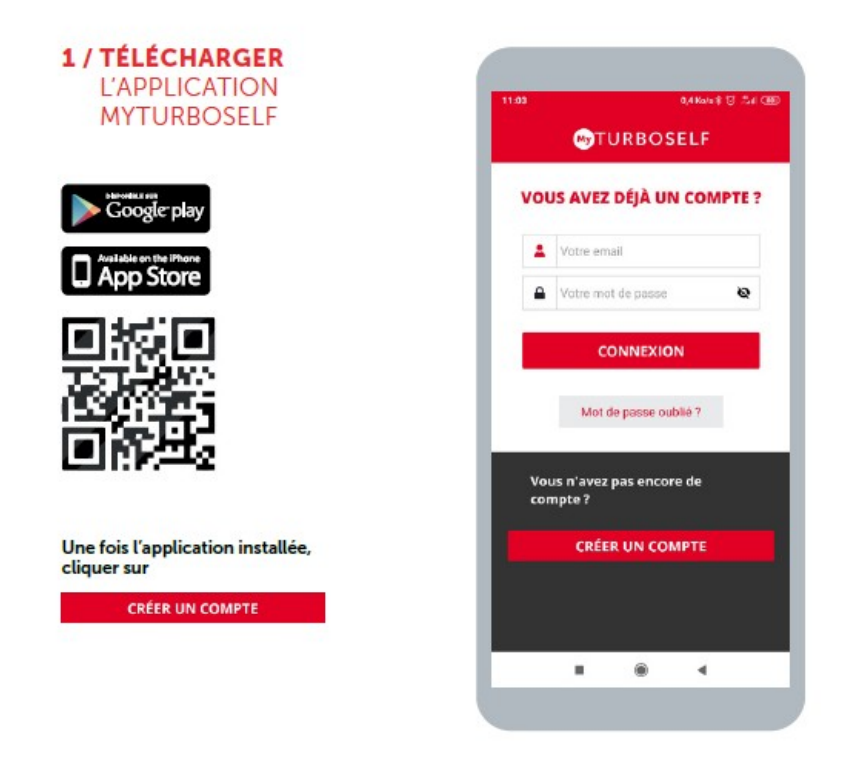

2 – Créez votre compte en indiquant uniquement le nom du lycée (**et pas le numéro de carte**), veillez à utiliser l'adresse mail du responsable financier (la même que celle que vous avez noté sur la fiche intendance).

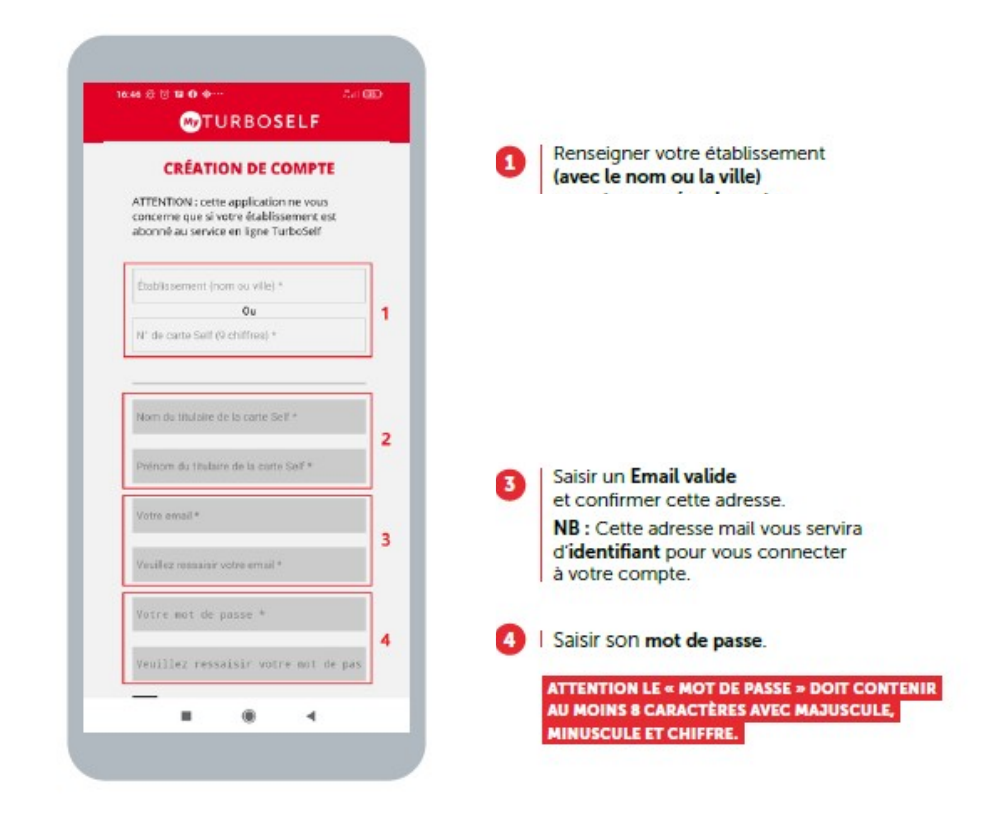

3 – Vous recevrez un mail de confirmation (la réception peut prendre jusqu'à 48h).

Si vous ne recevez pas de mail, faites comme si vous aviez un compte et cliquez sur mot de passe oublié et suivez la procédure.

> Un regroupement familial sera effectué par le biais de l'adresse mail utilisée lors de la création des différents comptes, même s'ils ne sont pas dans le même établissement.

4 – Votre QR code apparaît dans l'application, pensez à faire une capture d'écran.

Il ne vous reste plus qu'à le scanner au self pour obtenir un plateau.

N'hésitez pas à vous rendre à l'intendance pour toute question ou problème avec l'application.

## **ATTENTION :**

Les élèves DP5 ne doivent en aucun cas recharger leur compte de cantine via l'application, ils doivent régler uniquement à réception de la facture (par chèque, espèces ou virement).

Les élèves DP4 ne doivent pas recharger leur compte de cantine via l'application, ils doivent régler uniquement à réception de la facture, sauf s'ils souhaitent déjeuner occasionnellement le mercredi midi (en dehors de leur forfait 4 jours).

**Les élèves EXTERNES** doivent recharger leur compte s'ils veulent déjeuner au self soit via l'application (minimum 15€ par carte bancaire), soit au kiosk dans l'agora Nord (ne rend pas la monnaie), soit à l'intendance (en chèque ou espèces).

Vous pouvez contacter le service intendance par téléphone au 02.32.41.53.10.

ou par mail à l'adresse : **[dp-internat.0271431j@ac-normandie.fr](mailto:dp-internat.0271431j@ac-normandie.fr)**